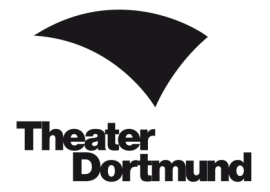

Liebe Kund:innen des Theater Dortmund,

willkommen im Webshop des Theater Dortmund.

Hier können Sie rund um die Uhr Karten für unsere Vorstellungen erwerben. Im Folgenden werden die Schritte zum erfolgreichen Kartenkauf beschrieben.

Bei Rückfragen zu Ihrem Kartenkauf oder zur Bedienung des Webshops wenden Sie sich bitte an unsere Kolleg:innen an der Theaterkasse oder an der Ticket-Hotline.

#### **Wichtig**

Kontaktieren Sie uns bei Schwierigkeiten während der Buchung, bevor Sie die Karten verbindlich kaufen.

Ein abgeschlossener Kartenkauf kann nicht rückgängig gemacht werden.

Eine Stornierung von gebuchten Karten ist leider nicht möglich.

Rollstuhlplätze sowie Ermäßigungen, die im Webshop nicht ausgewiesen werden, können nur über die Ticket-Hotline oder die Theaterkasse im Kundencenter am Platz der alten Synagoge erworben werden (nicht im Internet oder an externen Vorverkaufsstellen).

#### Kartenvorverkauf

Theaterkasse im Kundencenter am Platz der Alten Synagoge 44137 Dortmund Dienstag bis Samstag: 10.00 - 18.00 Uhr montags, sonn- und feiertags kein Vorverkauf

#### Ticket-Hotline

Tel.: 0231/50 27 222 Montag bis Samstag: 10.00 - 18.30 Uhr telefonverkauf@theaterdo.de

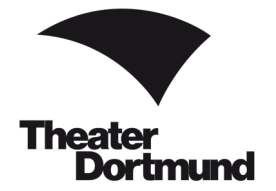

#### Schritt 1

In der Navigationsleiste auf unserer Homepage www.theaterdo.de wählen Sie unter **Statender** einen Vorstellungstermin aus, wie in diesem Beispiel *Saisonfinale* am 28. Juni 2020 (siehe Bild 1).

Klicken Sie auf  $\left| \begin{array}{ccc} \text{Direct Karten kauten} & \rightarrow \end{array} \right|$ 

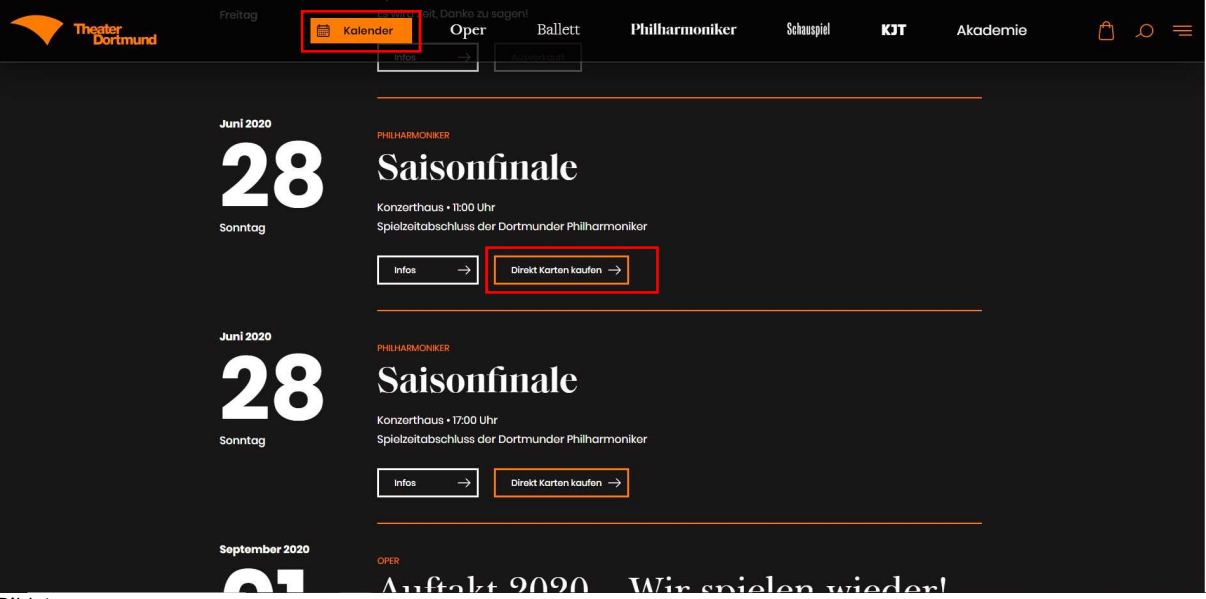

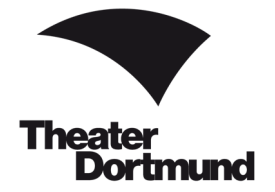

### Schritt 2

Es öffnet sich ein neues Fenster. Wählen Sie Ihre Wunschplätze aus, indem Sie auf den Saalplan klicken und die gewünschte Anzahl der farbig hinterlegten Plätze auswählen (siehe Bild 2).

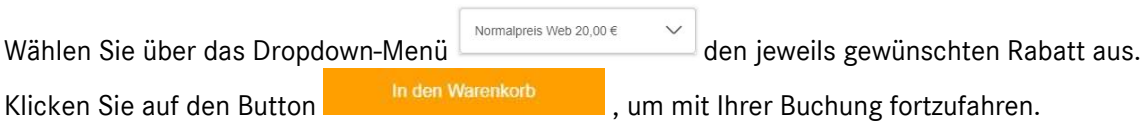

#### Bestplatzbuchung

Alternativ können Sie sich über den Button die Bestehlatzbuchung die besten Plätze automatisch auswählen lassen. Klicken Sie auf den Button, werden Sie in eine neue Ansicht weitergeleitet. Hier suchen Sie die Kategorie, die Kartenanzahl sowie die Rabattierung aus. Im Anschluss klicken Sie auf

, um mit der Buchung fortzufahren.

### ACHTUNG bei Theatercard / Rabatt-Code

Als Theatercard-Inhaber:in tragen Sie Ihre Theatercard-ID in einem späteren Schritt (siehe Bild 5, Seite 7) nach der Auswahl der Tickets im Warenkorb bei Kundenkarte / Aktionscode ein.

Rabatt-Codes tragen Sie ebenfalls später unter Kundenkarte / Aktionscode ein.

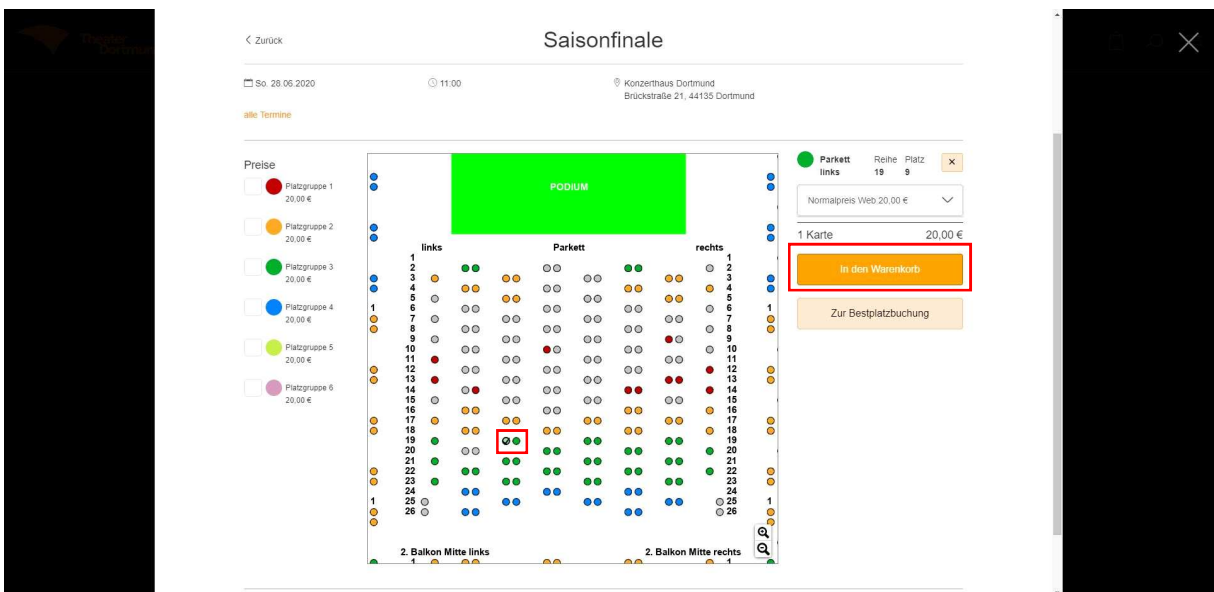

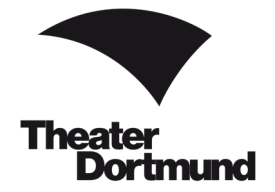

### Schritt 3

Im Warenkorb sehen Sie Ihre ausgewählte Vorstellung, die Plätze, die Kartenpreise und den zu zahlenden Gesamtbetrag (siehe Bild 3). Bitte wählen die Ihre Versandoption aus.

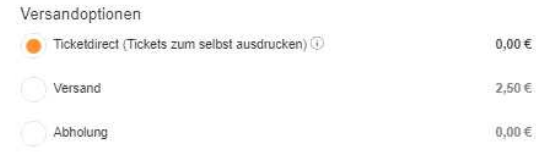

Änderungen an Ihrer Reservierung sind möglich, indem Sie auf  $\Box$  klicken.

Mit einem Klick auf den Mülleimer in löschen Sie Ihre Reservierung und können einen neuen Buchungsvorgang starten.

Bitte bestätigen Sie den Datenschutz-Hinweis und die Kenntnisnahme der AGB.

Klicken Sie auf **Klicken Sie auf Steiner Steiner (Klicken Sie auf Klicken Sie auf Klicken Sie auf Klicken Sie auf** Klicken Sie auf Klicken Sie auf Klicken Sie auf Klicken Sie auf Klicken Sie auf Klicken Sie auf Klicken Sie

Über Weitere Karten kaufen **Können Sie Karten in anderen Vorstellungen** buchen.

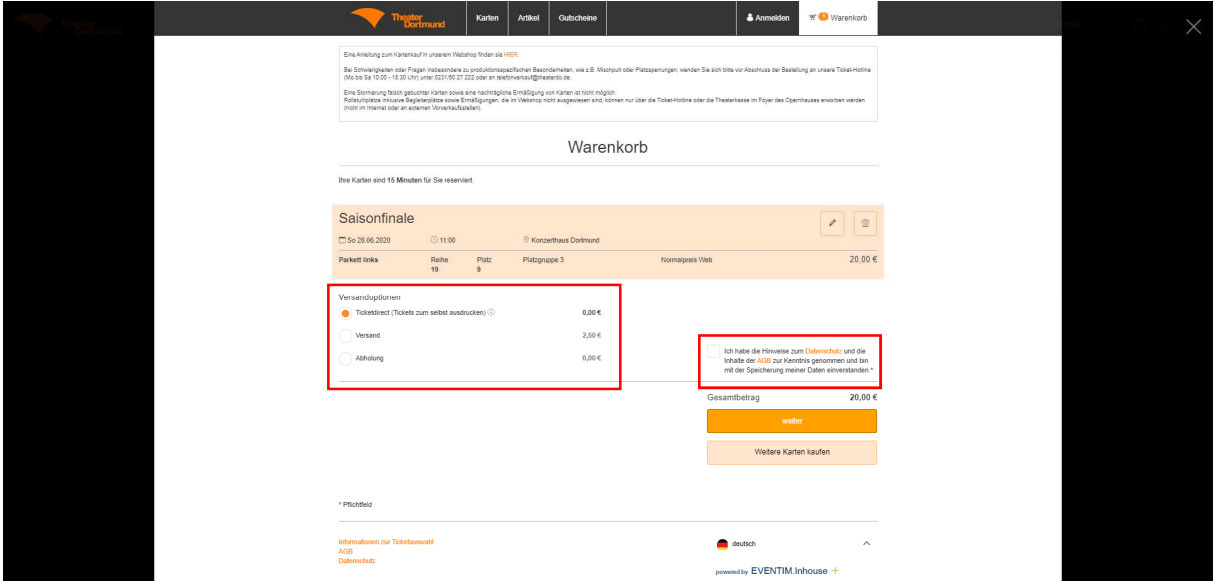

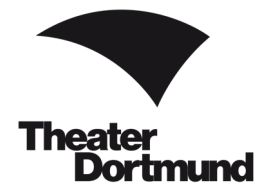

#### Schritt 4

Im nächsten Schritt melden Sie sich im Webshop an (siehe Bild 4).

#### Bereits Kund:in

Sie haben bereits ein Kunden-Konto beim Theater Dortmund? Dann geben Sie bitte Ihre E-Mail-Adresse und Ihr Passwort ein und klicken auf den Button .

Sie haben ein Kunden-Konto, aber keine E-Mail hinterlegt oder wissen nicht, welche E-Mail-Adresse Sie hinterlegt haben? Fragen Sie kurz an der Ticket-Hotline nach. Wir helfen Ihnen gerne.

Ticket-Hotline Tel.: 0231/50 27 222 Montag bis Samstag: 10.00-18.30 Uhr telefonverkauf@theaterdo.de

#### Passwort vergessen

Sie haben ein Kunden-Konto, haben aber Ihr Passwort vergessen?

Ein neues Passwort beantragen Sie über den Link Passwort vergessen? Bitte folgen Sie den Anweisungen.

#### Neukund:in

Als Neukund: in des Theater Dortmund klicken Sie bitte auf den Button Bitte folgen Sie den Anweisungen.

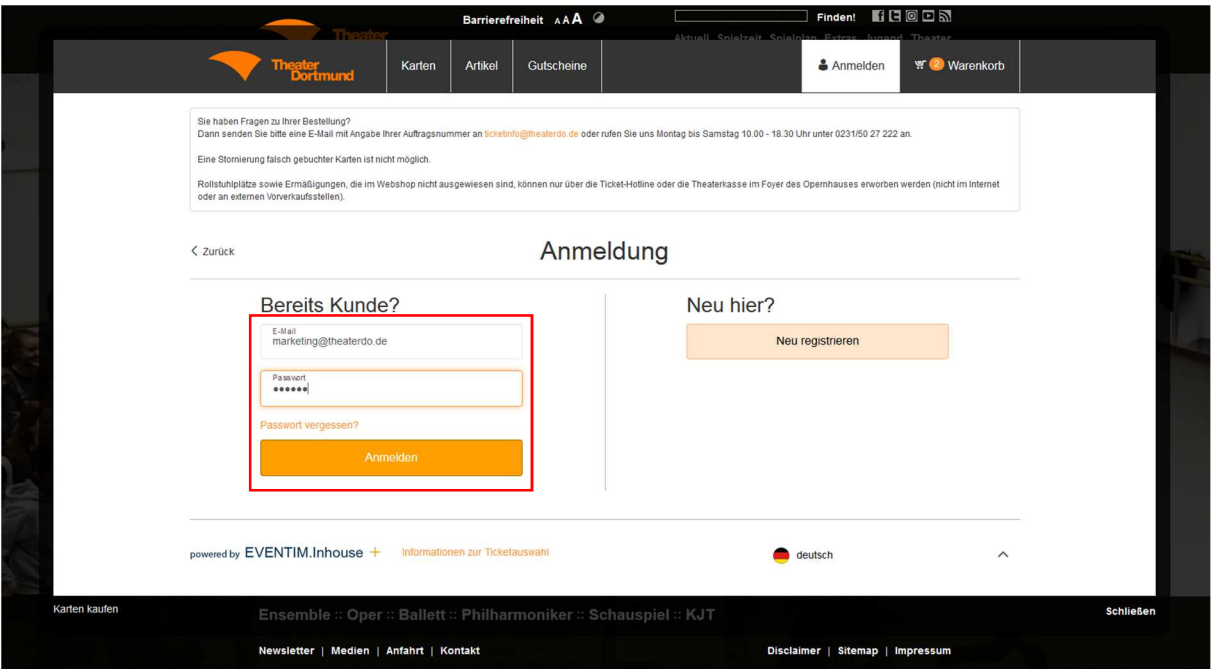

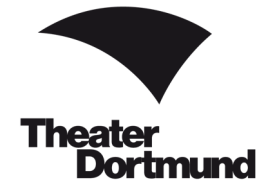

### Schritt 5

Im letzten Schritt prüfen Sie bitte Ihre ausgewählte(n) Vorstellung(en), die Kartenpreise, Ihre Versandadresse sowie Ihre Zahlungsart (siehe Bild 5, Seite 7).

Änderungen an der Buchung oder an Ihren Versand-Daten können Sie über den Button vornehmen.

### ACHTUNG bei Gutschein

Falls vorhanden, können Sie an dieser Stelle Wertgutscheine bzw. Gutscheine aus Ihrem Abonnement einlösen. Geben Sie unter Gutscheine Ihren Gutschein-Code ein (26-stellige Zahlenfolge unterhalb des Barcodes).

Bestätigen Sie die jeweilige Ermäßigung mit dem Button <sup>8</sup>. Die Ermäßigung wird Ihnen nur dann gutgeschrieben.

Kontrollieren Sie erneut die Kartenpreise.

Eine Ermäßigung ist nach Abschluss der Buchung nicht mehr möglich.

### ACHTUNG bei Theatercard / Rabattcode

Falls vorhanden, geben Sie unter Kundenkarte / Aktionscode Ihre Theatercard-ID (unterhalb des Barcodes Ihrer Theatercard) oder Ihren Rabatt-Code ein.

Bestätigen Sie die jeweilige Ermäßigung mit dem Button <sup>8</sup>. Die Ermäßigung wird Ihnen nur dann gutgeschrieben.

Kontrollieren Sie erneut die Kartenpreise.

Eine Ermäßigung ist nach Abschluss der Buchung nicht mehr möglich.

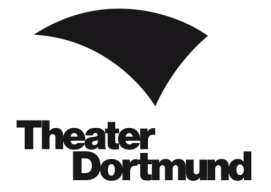

Haben Sie Ihre Daten und den Warenkorb auf Richtigkeit geprüft? Klicken Sie zum finalen Kartenkauf auf **und Schließen Sie Ihre Zahlung ab.** und schließen Sie Ihre Zahlung ab.

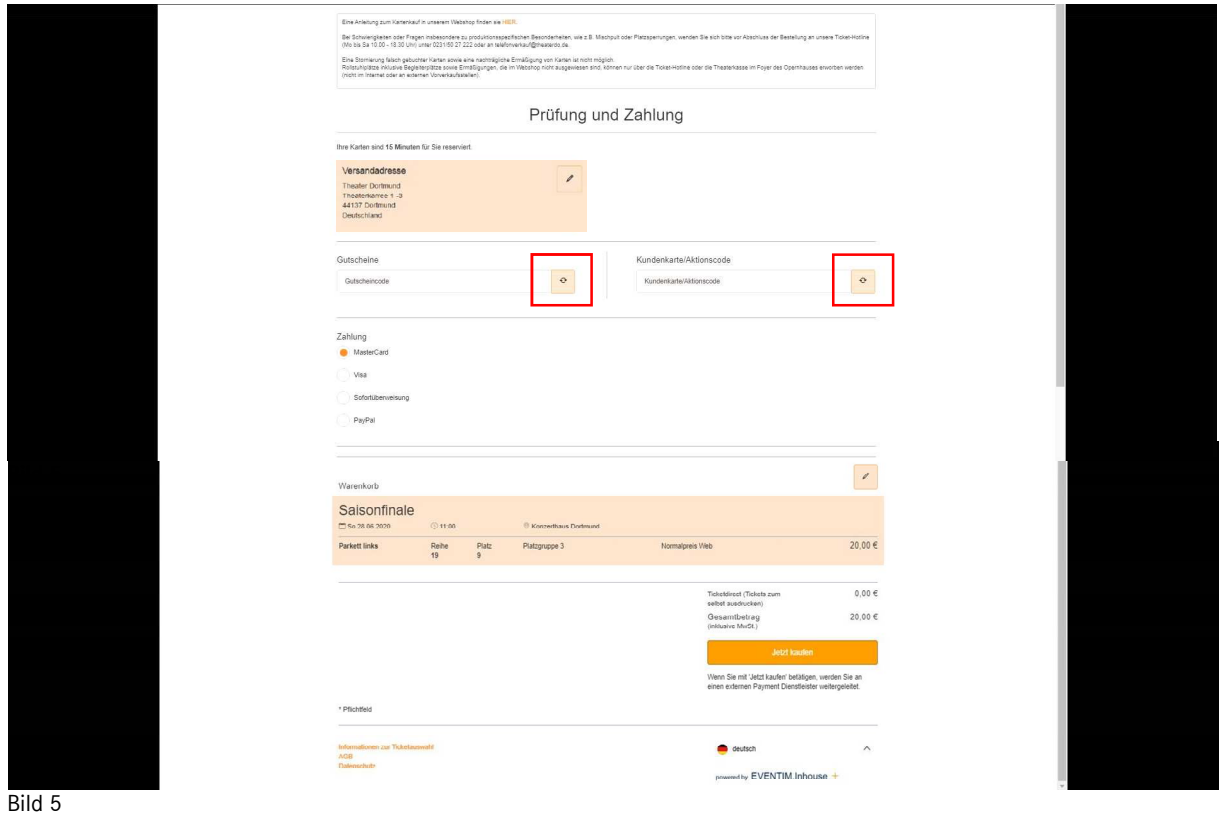

Vielen Dank für Ihren Kartenkauf! Wir freuen uns auf Ihren Besuch.

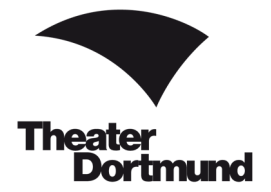

## FAQ

Sie haben keine E-Mail erhalten, nachdem …

… Sie ein neues Passwort angefordert haben?

Sie haben keine E-Mail-Bestätigung mit Ihren Tickets zum Selbstausdrucken bekommen, nachdem … …Sie die Bestellung und die Zahlung abgeschlossen haben?

→ Bitte überprüfen Sie in beiden Fällen den Spam-Ordner in Ihrem E-Mail-Postfach.

### Abholung Ihrer online gekauften Karten

Sie erhalten Ihre Karten für alle Spielstätten zu den regulären Öffnungszeiten im Kundencenter (siehe Seite 1).

### Abholung Ihrer Karten ab eine Stunde vor Vorstellungsbeginn

Sie erhalten Ihre Karten für Vorstellungen im Opernhaus im Opernfoyer auf der rechten Seite.

Für Vorstellungen des Schauspiels, des Kinder- und Jugentheater und des Konzertwesens erhalten Sie Ihre Karten an der Abendkasse des jeweiligen Spielorts.

### Zusendung Ihrer online gekauften Karten

Gerne senden wir Ihnen die bezahlten Karten bis sieben Tage vor der Vorstellung gegen eine Gebühr in Höhe von 2,50 € postalisch zu.

### **Ermäßigungen**

Einen Überblick über unsere Ermäßigungen finden Sie unter:

https://www.theaterdo.de/karten-abo/kartenvorverkauf/eintrittspreisermaessigungen/

Bitte zeigen Sie beim Kartenkauf und beim Einlass den Nachweis Ihrer Ermäßigungsberechtigung. Ohne diesen müssen wir Sie gegebenenfalls bitten nachzuzahlen.

Es kann jeweils nur eine Ermäßigung in Anspruch genommen werden.

Rollstuhlplätze sowie Ermäßigungen, die im Webshop nicht ausgewiesen sind, können nur über die Ticket-Hotline oder die Theaterkasse im Kundencenter erworben werden (nicht im Internet oder an externen Vorverkaufsstellen).

#### Rückgabe/Umtausch gekaufter Karten

Eine Kartenrücknahme oder ein Umtausch gedruckter Karten ist leider nicht möglich.

Bei Ausfall einer Vorstellung durch Streik oder höhere Gewalt wird kein Ersatz geleistet.